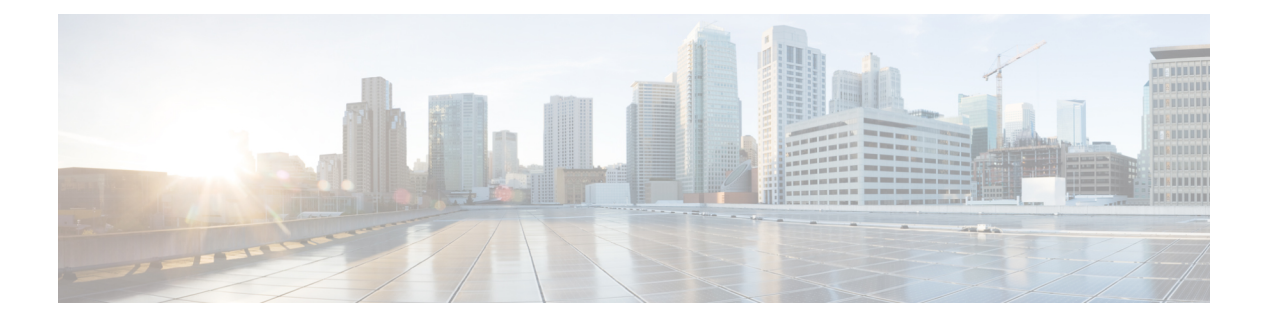

# 基于策略的路由

本章介绍如何配置思科 ASA 以支持基于策略的路由 (PBR)。以下部分介绍基于策略的路由、PBR 准 则和 PBR 配置。

- [关于基于策略的路由](#page-0-0), 第1页
- [基于策略的路由指南](#page-2-0), 第3页
- [配置基于策略的路由](#page-3-0), 第4页
- [基于策略的路由示例](#page-6-0), 第7页
- [基于策略的路由的历史记录](#page-13-0), 第14页

# <span id="page-0-0"></span>关于基于策略的路由

传统路由是以目标为基础的,这意味着数据包基于目标IP地址进行路由。但是,在基于目标的路由 系统中更改特定流量的路由是较为困难的。使用基于策略的路由(PBR), 您可以基于非目标网络的 条件定义路由 - 通过 PBR, 可以基于源地址、源端口、目标地址、目标端口、协议或所有这些的组 合来路由流量。

基于策略的路由:

- 用于为差分流量提供服务质量 (QoS)。
- 用于跨低带宽、低成本的永久路径以及高带宽、高成本的交换路径分发交互式和批处理流量。
- 允许互联网运营商及其他组织通过明确定义的网络连接来路由源自各组用户的流量。

基于策略的路由通过在网络边缘对流量进行分类和标记,然后在整个网络中使用PBR沿着特定路径 路由标记的流量,来实施 QoS。这样,可以将源自不同源的数据包路由至不同网络,甚至在目标不 同时亦可以;并且在将多个私有网络互连时,这一点可能很有用。

## 为什么使用基于策略的路由?

假设一家公司在不同位置之间有两条链路:一条是高带宽、低延迟、较为昂贵的链路,而另一条是 低带宽、高延迟、不太昂贵的链路。使用传统路由协议时,高带宽链路将基于通过该链路的带宽和/ 或延迟(使用 EIGRP 或 OSPF)特性所实现的指标节约而获得大部分(如果不是全部)跨该链路发

送的流量。通过PBR,您可以通过高带宽/低延迟的链路来路由优先级较高的流量,而通过低带宽/高 延迟链路发送其他所有流量。

基于策略的路由的部分应用为:

#### 同等访问权限和源敏感路由

在此拓扑中,来自人力资源网络和管理网络的流量可配置为通过ISP-1,来自工程网络的流量可配置 为通过ISP-2。因此,基于策略的路由支持网络管理员提供同等访问权限和源敏感路由,如下所示。

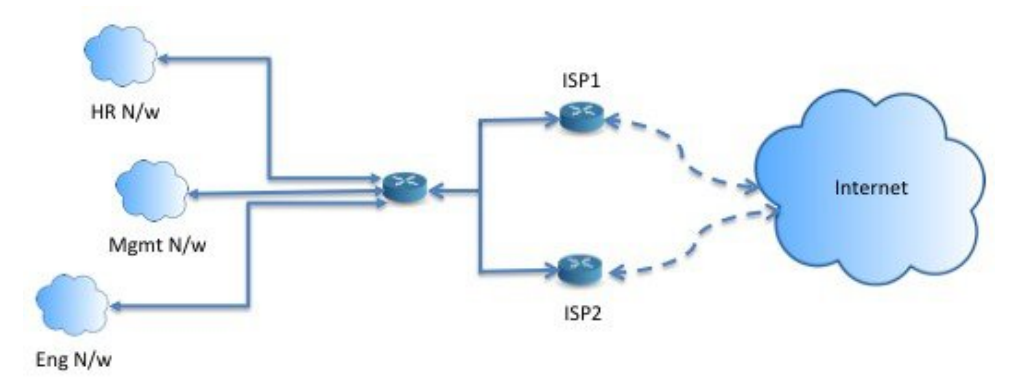

服务质量

通过标记使用基于策略的路由的数据包,网络管理员可以在网络边界对各种服务级别的网络流量进 行分类,然后使用优先级、自定义或加权公平排队(如下图所示)在网络核心中实施这些服务级别。 此设置无需在主干网络核心中的每个 WAN 接口对流量进行明确分类,从而能够提升网络性能。

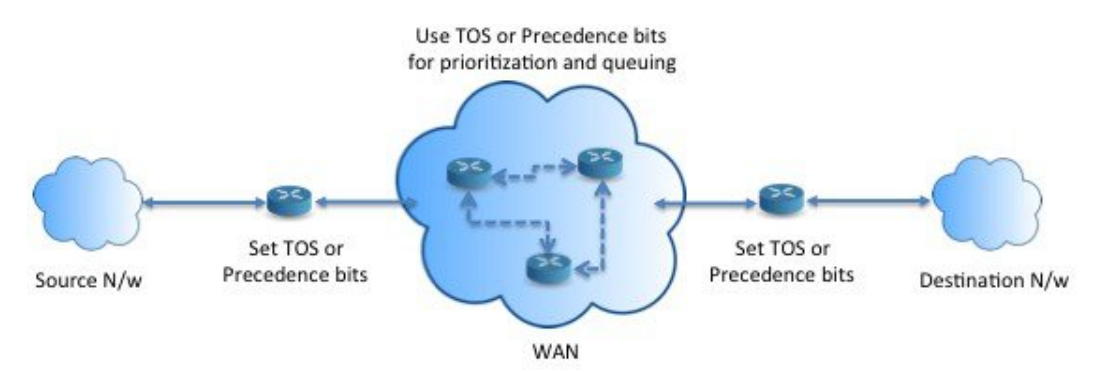

成本节约

组织可以通过定义拓扑,将与特定活动关联的批处理流量定向为在短时间内使用较高带宽的高成本 链路,并将较低带宽的低成本链路上的基本连接继续用于交互式流量,如下所示。

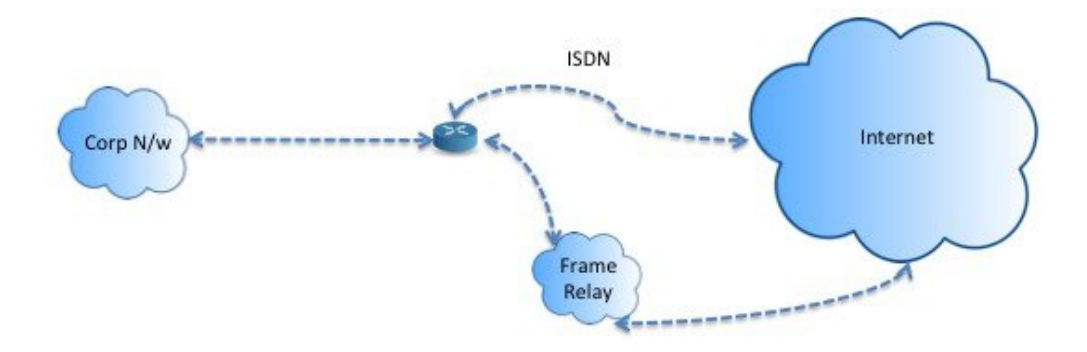

### 负载分担

除 ECMP 负载均衡提供的动态负载共享功能外,网络管理员现在还可以实施策略来根据流量特征在 多个路径之间分发流量。

例如,在同等访问和基于源的路由场景所描绘的拓扑中,管理员可以配置基于策略的路由来对从人 力资源网络至 ISP1 的流量和从工程网络至 ISP2 的流量进行负载共享。

## 实施 **PBR**

ASA 使用 ACL 来匹配流量, 然后对流量执行路由操作。具体而言, 配置指定用于进行匹配的 ACL 的路由映射,然后为该流量指定一个或多个操作。最后,将路由映射与接口相关联,在该接口上要 对所有传入流量应用 PBR。

# <span id="page-2-0"></span>基于策略的路由指南

#### 防火墙模式

仅在路由防火墙模式下受支持。不支持透明防火墙模式。

#### 每数据流路由

由于ASA基于每个数据流执行路由,所以会在第一个数据包上应用策略路由,并将生成的路由决策 存储在为该数据包创建的数据流中。属于同一连接的所有后续包将简单地与此数据流匹配并正确进 行路由。

#### 未对输出路由查询应用的 **PBR** 策略

基于策略的路由是一种仅入口功能;也就是说,它仅会应用于新传入连接的第一个数据包,并在此 时选择连接转发支路的出口接口。请注意,如果传入数据包属于现有连接或已应用 NAT, 则不会触 发 PBR。

#### 集群

• 支持集群。

• 在集群情景下,没有静态或动态路由,已启用ip-verify-reverse路径,非对称流量可能会被丢弃。 因此,建议禁用 ip-verify-reverse 路径。

#### **IPv6** 支持

支持 IPv6

#### 其他准则

- 所有现有路由映射相关的配置限制和局限性都将继续适用。
- 请勿将包含匹配策略列表的路由映射用于基于策略的路由。match policy-list 仅用于 BGP。

## <span id="page-3-0"></span>配置基于策略的路由

路由映射由一个或多个路由映射语句组成。每个语句都有序列号以及 permit 或 deny 子句。每个 route-map 语句都包含 match 和 set 命令。match 命令表示要对数据包应用的匹配条件。set 命令表示 要对数据包采取的操作。

- 在路由映射同时配置有 IPv4 和 IPv6 match/set 子句时或在使用了与 IPv4 和 IPv6 流量匹配的统一 ACL 时,将根据目标 IP 版本应用 set 操作。
- 当多个下一跳或接口被配置为 set 操作时,系统将逐个评估所有选项,直到找到有效的可用选 项。在已配置的多个选项之间将不进行负载均衡。
- Verify-availability 选项不支持多情景模式。

#### 过程

步骤 **1** 定义标准或扩展访问列表:

**access-list** *name* **standard** {**permit** | **deny**} {**any4** | **host** *ip\_address* | *ip\_address mask*}

**access-list** *name* **extended** {**permit** | **deny**} *protocol source\_and\_destination\_arguments*

示例:

ciscoasa(config)# access-list testacl extended permit ip 10.1.1.0 255.255.255.0 10.2.2.0 255.255.255.0

如果使用标准ACL,则仅基于目标地址进行匹配。如果使用扩展ACL,可基于源、目标或两者进行 匹配。

对于扩展 ACL, 可以指定 IPv4、IPv6、身份防火墙或思科 TrustSec 参数。有关完整语法,请参阅 ASA 命令参考。

步骤 **2** 创建路由映射条目:

**route-map** *name* {**permit** | **deny**} [*sequence\_number*]

#### 示例:

ciscoasa(config)# route-map testmap permit 12

路由映射条目按顺序读取。可使用 *sequence\_number* 参数标识顺序,否则 ASA 将使用添加路由映射 条目的顺序。

此外, ACL 还包括自己的 permit 和 deny 语句。对于路由映射与 ACL 之间的 Permit/Permit 匹配,继 续执行基于策略的路由处理。对于 Permit/Deny 匹配,对此路由映射的处理结束并检查其他路由映 射。如果结果仍是 Permit/Deny, 则使用普通路由表。对于 Deny/Deny 匹配, 继续基于策略的路由处 理。

如果配置的路由映射不含 permit 或 deny 操作且不含序列号,则默认假定操作为 permit,序 列号为 10。 注释

#### 步骤 **3** 使用访问列表定义要应用的匹配条件:

**match ip address** *access-list\_name* [*access-list\_name*...]

示例:

ciscoasa(config-route-map)# match ip address testacl

#### 步骤 **4** 配置一个或多个 set 操作:

• 设置下一跳地址:

#### **set {ip | ipv6} next-hop** *ipv4\_or\_ipv6\_address*

您可以配置多个下一跳IP地址,在这种情况下将按指定顺序对它们进行评估,直到找到有效的 可路由下一跳 IP 地址。所配置的下一跳应为直连式,否则不会应用 set 操作。

• 设置默认下一跳地址:

**set {ip | ipv6} default next-hop** *ipv4\_or\_ipv6\_address*

如果匹配流量的正常路由查询失败,则 ASA 会使用此指定的下一跳 IP 地址转发流量。

• 设置递归下一跳 IPv4 地址:

**set ip next-hop recursive** *ip\_address*

**set ip next-hop** 和 **set ip default next-hop** 都要求可在直连式子网中找到下一跳。如果使用 **set ip next-hop recursive**,则下一跳地址不需要是直连式。匹配流量不会在下一跳地址上执行递归查 询,而是根据路由器中使用的路由路径被转发到该路由条目使用的下一跳中。

• 验证路由映射的下一 IPv4 跳是否可用:

**set ip next-hop verify-availability** *next-hop-address sequence\_number* **track** *object*

您可以配置 SLA 监控跟踪对象来验证下一跳的可访问性。要验证多个下一跳的可用性,可使用 不同的序列号和不同的跟踪对象来配置多个 **set ip next-hop verify-availability** 命令。

• 设置数据包的输出接口:

#### **set interface** *interface\_name*

或

#### **set interface null0**

此命令可配置通过其转发匹配流量的接口。您可以配置多个接口,在这种情况下将按指定顺序 对它们进行评估, 直到找到有效的接口。当指定null0 时, 匹配路由映射的所有流量将被丢弃。 对于可通过指定接口(静态或动态)路由的目标,必须存在路由。

• 将默认接口设置为 null0:

#### **set default interface null0**

如果正常路由查询失败,ASA 将转发流量 null0,并且该流量将被丢弃。

• 在 IP 报头中设置不分段 (DF) 位值:

**set ip df {0|1}**

• 通过在数据包中设置差分服务代码点 (DSCP) 或 IP 优先值对 IP 流量进行分类:

**set {ip | ipv6} dscp** *new\_dscp*

当配置了多个set操作时,ASA将按以下顺序评估它们:**set ipnext-hopverify-availability**; **set ipnext-hop**;**set ipnext-hoprecursive**;**set interface**;**set ipdefaultnext-hop**;**setdefault interface**。 注释

步骤 **5** 配置接口并进入接口配置模式:

**interface** *interface\_id*

示例:

ciscoasa(config)# interface GigabitEthernet0/0

#### 步骤 **6** 为通过设备的流量配置基于策略的路由:

**policy-route route-map** *route-map\_name*

#### 示例:

ciscoasa(config-if)# policy-route route-map testmap

要删除现有的基于策略的路由映射,只需输入此命令的 **no** 形式即可。

#### 示例:

ciscoasa(config-if)# no policy-route route-map testmap

## <span id="page-6-0"></span>基于策略的路由示例

以下部分显示路由映射配置示例、基于策略的路由以及现行 PBR 的特定示例。

### 路由映射配置示例

在以下示例中,由于未指定操作和顺序,因此假设隐式操作为允许且序列号为 10:

ciscoasa(config)# **route-map testmap**

在以下示例中, 由于未指定匹配条件, 因此假设隐式匹配为"any":

ciscoasa(config)# **route-map testmap permit 10** ciscoasa(config-route-map)# **set ip next-hop 1.1.1.10**

在本示例中,与 <acl> 匹配的所有流量都将通过外部接口进行策略路由和转发。

ciscoasa(config)# **route-map testmap permit 10** ciscoasa(config-route-map)# **match ip address <acl>** ciscoasa(config-route-map)# **set interface outside**

在本示例中,由于未配置接口或下一跳操作,因此与 <acl> 匹配的所有流量都将根据配置修改 df 位 字段和 dscp 字段,并使用普通路由进行转发。

```
ciscoasa(config)# route-map testmap permit 10
ciscoasa(config-route-map)# match ip address <acl>
set ip df 1
set ip precedence af11
```
在以下示例中,与 <acl\_1> 匹配的所有流量都使用下一跳 1.1.1.10 进行转发, 与 <acl\_2> 匹配的所有 流量都使用下一跳2.1.1.10进行转发,并会丢弃其余流量。"match"条件并不暗示隐式匹配"any"。

```
ciscoasa(config)# route-map testmap permit 10
ciscoasa(config-route-map)# match ip address <acl_1>
ciscoasa(config-route-map)# set ip next-hop 1.1.1.10
ciscoasa(config)# route-map testmap permit 20
ciscoasa(config-route-map)# match ip address <acl_2>
ciscoasa(config-route-map)# set ip next-hop 2.1.1.10
ciscoasa(config)# route-map testmap permit 30
ciscoasa(config-route-map)# set interface Null0
```
在以下示例中,路由映射评估结果将是 (i) 路由映射操作 permit 和 acl 操作 permit 将应用 set 操作 (ii) 路由映射操作 deny 和 acl 操作 permit 将跳至普通路由查找 (iii) 路由映射操作 permit/deny 和 acl 操作 deny 将继续处理下一个路由映射条目。当没有下一个路由映射条目可用时, 将不会回退到普通路由 查找。

```
ciscoasa(config)# route-map testmap permit 10
ciscoasa(config-route-map)# match ip address permit_acl_1 deny_acl_2
ciscoasa(config-route-map)# set ip next-hop 1.1.1.10
ciscoasa(config)# route-map testmap deny 20
ciscoasa(config-route-map)# match ip address permit_acl_3 deny_acl_4
ciscoasa(config-route-map)# set ip next-hop 2.1.1.10
ciscoasa(config)# route-map testmap permit 30
ciscoasa(config-route-map)# match ip address deny_acl_5
ciscoasa(config-route-map)# set interface outside
```
在以下示例中,当配置了多个 set 操作时,将按照上述顺序对其进行评估。仅当 set 操作的所有选项 都已评估且无法应用时,才会考虑后续 set 操作。此排序将确保首先尝试可用性最高 且距离最近的 下一跳,然后尝试下一个可用性最高且距离最近的 下一跳,依此类推。

```
ciscoasa(config)# route-map testmap permit 10
ciscoasa(config-route-map)# match ip address acl_1
ciscoasa(config-route-map)# set ip next-hop verify-availability 1.1.1.10 1 track 1
ciscoasa(config-route-map)# set ip next-hop verify-availability 1.1.1.11 2 track 2
ciscoasa(config-route-map)# set ip next-hop verify-availability 1.1.1.12 3 track 3
ciscoasa(config-route-map)# set ip next-hop 2.1.1.10 2.1.1.11 2.1.1.12
ciscoasa(config-route-map)# set ip next-hop recursive 3.1.1.10
ciscoasa(config-route-map)# set interface outside-1 outside-2
ciscoasa(config-route-map)# set ip default next-hop 4.1.1.10 4.1.1.11
ciscoasa(config-route-map)# set default interface Null0
```
## **PBR** 配置示例

本节介绍为以下场景配置 PBR 所需的全套配置:

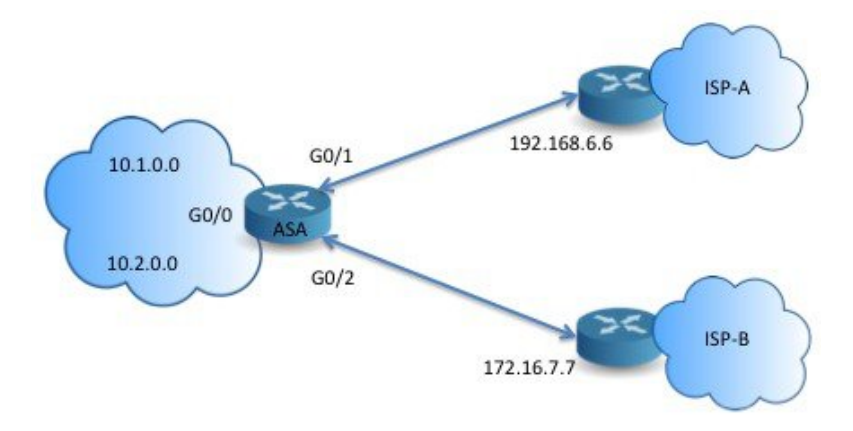

#### 首先,需要配置接口。

```
ciscoasa(config)# interface GigabitEthernet0/0
ciscoasa(config-if)# no shutdown
ciscoasa(config-if)# nameif inside
ciscoasa(config-if)# ip address 10.1.1.1 255.255.255.0
ciscoasa(config)# interface GigabitEthernet0/1
ciscoasa(config-if)# no shutdown
```

```
ciscoasa(config-if)# nameif outside-1
ciscoasa(config-if)# ip address 192.168.6.5 255.255.255.0
ciscoasa(config)# interface GigabitEthernet0/2
ciscoasa(config-if)# no shutdown
ciscoasa(config-if)# nameif outside-2
ciscoasa(config-if)# ip address 172.16.7.6 255.255.255.0
```
然后,我们需要配置一个访问列表来匹配流量。

```
ciscoasa(config)# access-list acl-1 permit ip 10.1.0.0 255.255.0.0
ciscoasa(config)# access-list acl-2 permit ip 10.2.0.0 255.255.0.0
```
我们需要将上述访问列表指定为匹配条件,并指定需要执行的一系列操作,以此来配置一个路由映 射。

ciscoasa(config)# route-map equal-access permit 10 ciscoasa(config-route-map)# match ip address acl-1 ciscoasa(config-route-map)# set ip next-hop 192.168.6.6

ciscoasa(config)# route-map equal-access permit 20 ciscoasa(config-route-map)# match ip address acl-2 ciscoasa(config-route-map)# set ip next-hop 172.16.7.7

ciscoasa(config)# route-map equal-access permit 30 ciscoasa(config-route-map)# set ip interface Null0

现在, 此路由映射必须连接至接口。

ciscoasa(config)# interface GigabitEthernet0/0 ciscoasa(config-if)# policy-route route-map equal-access

#### 显示策略路由配置。

ciscoasa(config)# show policy-route Interface Route map GigabitEthernet0/0 equal-access

## 正在使用的基于策略的路由

我们将使用此测试设置以不同的匹配条件配置基于策略的路由,并设置操作以了解如何评估和应用 这些策略。

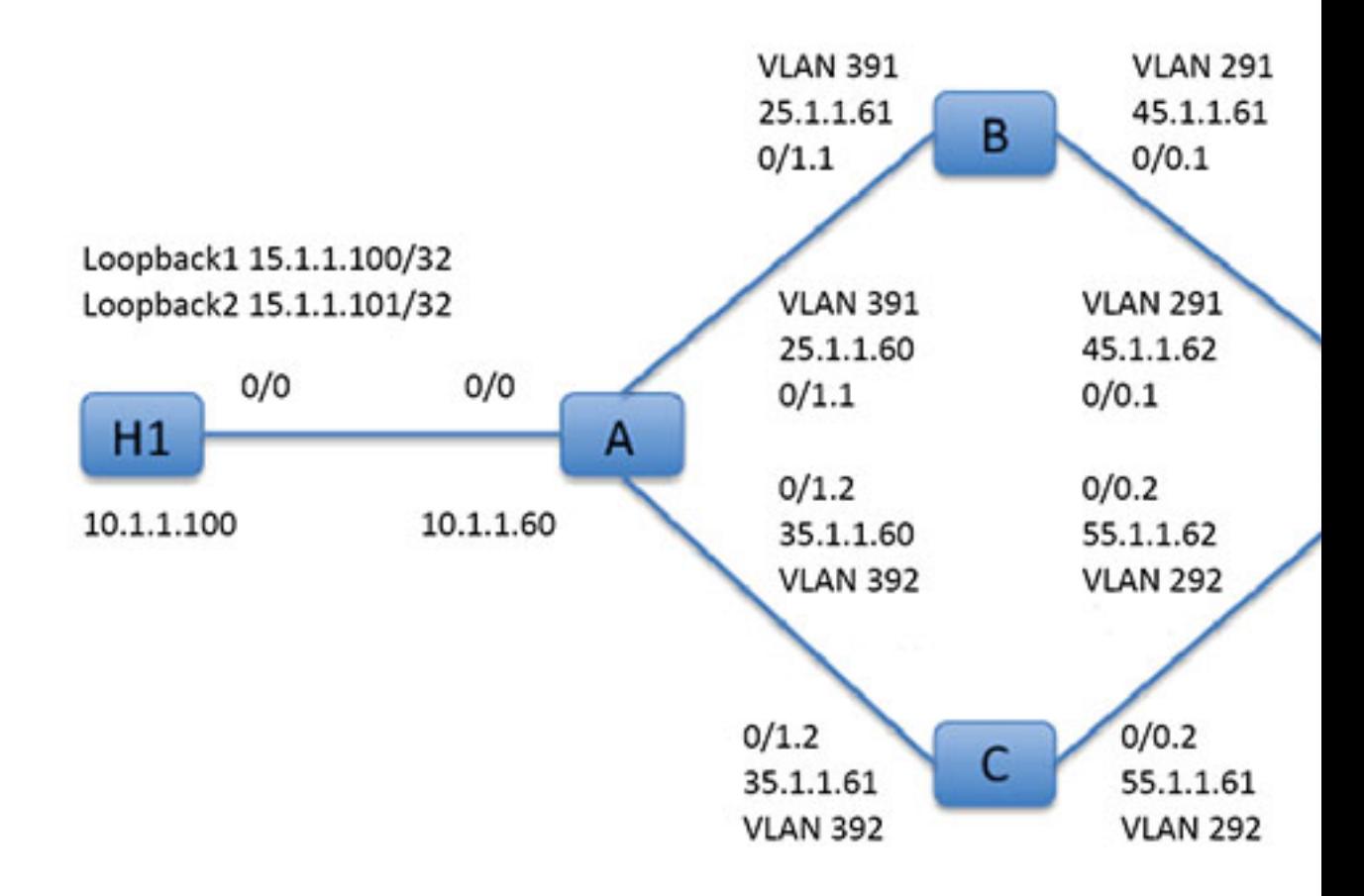

首先,我们了解一下设置中所涉及的所有设备的基本配置。这里,A、B、C 和 D 代表 ASA 设备, H1 和 H2 代表 IOS 路由器。

#### ASA-A:

```
ciscoasa(config)# interface GigabitEthernet0/0
ciscoasa(config-if)# nameif inside
ciscoasa(config-if)# security-level 100
ciscoasa(config-if)# ip address 10.1.1.60 255.255.255.0
ciscoasa(config)# interface GigabitEthernet0/1
ciscoasa(config-if)# no shut
ciscoasa(config)# interface GigabitEthernet0/1.1
ciscoasa(config-if)# vlan 391
ciscoasa(config-if)# nameif outside
ciscoasa(config-if)# security-level 0
ciscoasa(config-if)# ip address 25.1.1.60 255.255.255.0
ciscoasa(config)# interface GigabitEthernet0/1.2
ciscoasa(config-if)# vlan 392
ciscoasa(config-if)# nameif dmz
ciscoasa(config-if)# security-level 50
```
ciscoasa(config-if)# ip address 35.1.1.60 255.255.255.0

#### ASA-B:

```
ciscoasa(config)# interface GigabitEthernet0/0
ciscoasa(config-if)# no shut
```

```
ciscoasa(config)# interface GigabitEthernet0/0.1
ciscoasa(config-if)# vlan 291
ciscoasa(config-if)# nameif outside
ciscoasa(config-if)# security-level 0
ciscoasa(config-if)# ip address 45.1.1.61 255.255.255.0
```
ciscoasa(config)# interface GigabitEthernet0/1 ciscoasa(config-if)# no shut

```
ciscoasa(config)# interface GigabitEthernet0/1.1
ciscoasa(config-if)# vlan 391
ciscoasa(config-if)# nameif inside
ciscoasa(config-if)# security-level 100
ciscoasa(config-if)# ip address 25.1.1.61 255.255.255.0
```
#### ASA-C:

```
ciscoasa(config)# interface GigabitEthernet0/0
ciscoasa(config-if)# no shut
```

```
ciscoasa(config)# interface GigabitEthernet0/0.2
ciscoasa(config-if)# vlan 292
ciscoasa(config-if)# nameif outside
ciscoasa(config-if)# security-level 0
ciscoasa(config-if)# ip address 55.1.1.61 255.255.255.0
```

```
ciscoasa(config)# interface GigabitEthernet0/1
ciscoasa(config-if)# no shut
```

```
ciscoasa(config)# interface GigabitEthernet0/1.2
ciscoasa(config-if)# vlan 392
ciscoasa(config-if)# nameif inside
ciscoasa(config-if)# security-level 0
ciscoasa(config-if)# ip address 35.1.1.61 255.255.255.0
```
#### ASA-D:

```
ciscoasa(config)# interface GigabitEthernet0/0
ciscoasa(config-if)# no shut
```

```
ciscoasa(config) #interface GigabitEthernet0/0.1
ciscoasa(config-if)# vlan 291
ciscoasa(config-if)# nameif inside-1
ciscoasa(config-if)# security-level 100
ciscoasa(config-if)# ip address 45.1.1.62 255.255.255.0
ciscoasa(config)# interface GigabitEthernet0/0.2
ciscoasa(config-if)# vlan 292
ciscoasa(config-if)# nameif inside-2
ciscoasa(config-if)# security-level 100
ciscoasa(config-if)# ip address 55.1.1.62 255.255.255.0
```

```
ciscoasa(config)# interface GigabitEthernet0/1
ciscoasa(config-if)# nameif outside
ciscoasa(config-if)# security-level 0
ciscoasa(config-if)# ip address 65.1.1.60 255.255.255.0
```
#### $H1:$

```
ciscoasa(config)# interface Loopback1
ciscoasa(config-if)# ip address 15.1.1.100 255.255.255.255
```

```
ciscoasa(config-if)# interface Loopback2
ciscoasa(config-if)# ip address 15.1.1.101 255.255.255.255
```
ciscoasa(config)# ip route 0.0.0.0 0.0.0.0 10.1.1.60

#### $H2:$

```
ciscoasa(config)# interface GigabitEthernet0/1
ciscoasa(config-if)# ip address 65.1.1.100 255.255.255.0
```
ciscoasa(config-if)# ip route 15.1.1.0 255.255.255.0 65.1.1.60

#### 我们将在 ASA-A 上配置 PBR 以路由源自 H1 的流量。

#### ASA-A:

ciscoasa(config-if)# access-list pbracl\_1 extended permit ip host 15.1.1.100 any

```
ciscoasa(config-if)# route-map testmap permit 10
ciscoasa(config-if)# match ip address pbracl_1
ciscoasa(config-if)# set ip next-hop 25.1.1.61
```
ciscoasa(config)# interface GigabitEthernet0/0 ciscoasa(config-if)# policy-route route-map testmap

```
ciscoasa(config-if)# debug policy-route
```
#### H1: ping 65.1.1.100 repeat 1 source loopback1

```
pbr: policy based route lookup called for 15.1.1.100/44397 to 65.1.1.100/0 proto 1 sub proto
8 received on interface inside
pbr: First matching rule from ACL(2)
pbr: route map testmap, sequence 10, permit; proceed with policy routing
pbr: evaluating next-hop 25.1.1.61
pbr: policy based routing applied; egress_ifc = outside : next_hop = 25.1.1.61
```
#### 数据包使用路由映射中的下一跳地址按预期转发。

当配置了下一跳时,将在输入路由表中执行查找,以确定到所配置的下一跳的已连接路由,并使用 对应的接口。此处显示了本例的输入路由表(匹配路由条目已亮显)。

in 255.255.255.255 255.255.255.255 identity in 10.1.1.60 255.255.255.255 identity in 25.1.1.60 255.255.255.255 identity in 35.1.1.60 255.255.255.255 identity

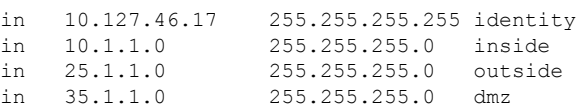

#### 接下来,我们将 ASA-A 配置为将数据包从 H1 loopback2 路由到 ASA-A dmz 接口外。

```
ciscoasa(config)# access-list pbracl_2 extended permit ip host 15.1.1.101 any
ciscoasa(config)# route-map testmap permit 20
ciscoasa(config-route-map)# match ip address pbracl
ciscoasa(config-route-map)# set ip next-hop 35.1.1.61
ciscoasa(config)# show run route-map
!
route-map testmap permit 10
 match ip address pbracl_1
 set ip next-hop 25.1.1.\overline{61}!
route-map testmap permit 20
 match ip address pbracl_2
 set ip next-hop 35.1.1.\overline{61}!
```
#### H1: ping 65.1.1.100 repeat 1 source loopback2

#### 调试如下所示:

```
pbr: policy based route lookup called for 15.1.1.101/1234 to 65.1.1.100/1234 proto 6 sub proto
0 received on interface inside
pbr: First matching rule from ACL(3)
pbr: route map testmap, sequence 20, permit; proceed with policy routing
pbr: evaluating next-hop 35.1.1.61
pbr: policy based routing applied; egress_ifc = dmz : next_hop = 35.1.1.61
```
从输入路由表中所选的路由条目如下所示:

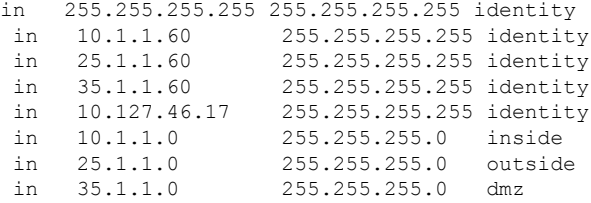

# <span id="page-13-0"></span>基于策略的路由的历史记录

表 **1:** 路由映射的历史记录

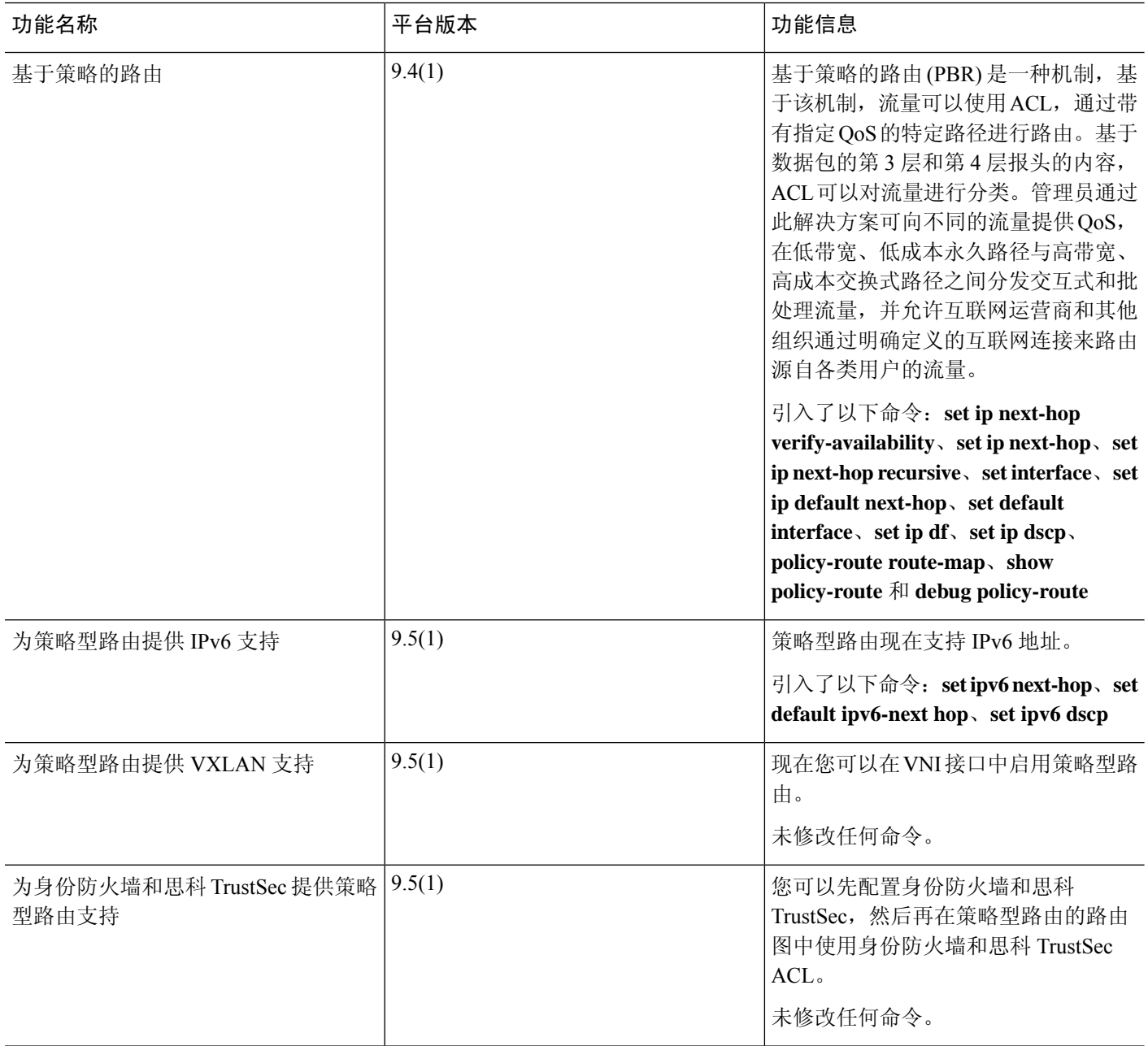